### **Положение о конкурсе на обучение по тематической дополнительной общеразвивающей программе «Медиаотряд», реализуемой на базе ФГБОУ ВДЦ «Орлёнок» в рамках 1 смены 2024 года (11 января – 31 января).**

Настоящее Положение определяет порядок и сроки проведения в 2024 году конкурса на обучение по тематической дополнительной общеразвивающей программе «Медиаотряд» (далее – Конкурс), реализуемой в рамках 1 смены 2024 года (11 января – 31 января).

Организатором Конкурса является ВДЦ «Орлёнок».

Участникам Конкурса необходимо внимательно познакомиться с Положением о Конкурсе. Подача заявки на Конкурс предусматривает согласие участника со всеми пунктами Положения.

Организатор Конкурса оставляет за собой право вносить изменения в Положение, вызванные непредвиденными обстоятельствами.

Настоящее Положение подлежит открытой публикации на официальном сайте ВДЦ «Орлёнок» [www.center-](http://www.center-orlyonok.ru/) [orlyonok.ru,](http://www.center-orlyonok.ru/) а также на сайте<http://ynpress.com/> с момента его утверждения.

Участие в Конкурсе бесплатное.

### **1. Участники Конкурса и сроки проведения**

1.1. Участниками Конкурса являются подростки 11-16 лет (включительно на момент начала смены), имеющие достижения в области журналистики и массовых коммуникаций, представители редакций детских печатных и мультимедийных СМИ, радиопередач, телестудий, детских медиахолдингов, творческих объединений юных журналистов.

**ВАЖНО!!!** В Конкурсе принимают участие граждане РФ и иностранные граждане, имеющие постоянную или временную регистрацию на территории России.

Конкурс предполагает только индивидуальное участие.

1.2. Номинации Конкурса:

- *- «Корреспондент-ведущий»*
- *- «Оператор»*
- *- «Монтажер»*
- *- «Автор аудиоподкаста»*
- *- «Контент-мейкер»*
- *- «Медиалидер»*

1.3. Для участия в Конкурсе претендент должен подготовить и представить следующие материалы:

1) Портфолио, в которое входят приоритетные достижения, обозначенные Организатором, в области медиа, журналистики и массовых коммуникаций на региональном, всероссийском и международном уровнях за 2022-2024 гг.

2) Выполненное конкурсное задание: ссылка на одну медиаработу: видеосюжет, аудиоподкаст, обучающий вебинар (в зависимости от номинации), созданную в 2023-2024 году.

Участие в Конкурсе возможно только при условии выполнения конкурсного задания.

1.4. Присланные конкурсные документы не возвращаются и не рецензируются. Претендент несёт ответственность за подлинность предоставляемых материалов. Демонстрация, апелляция конкурсных заданий и разбор ошибок не предусматривается.

1.5. Документы, присланные на Конкурс, оцениваются в соответствии с критериями и баллами, указанными в данном Положении. Рейтинг участников составляется на основе набранных баллов.

1.6. **Приём конкурсных документов** осуществляется через Автоматизированную информационную систему (далее – АИС Орлёнок) <https://admin-orlyonok.ru/Account/Register> и **завершается 24 декабря 2023 года (включительно)**.

Подробная инструкция по работе в АИС Орлёнок находится в Приложении 1. Просим подавать заявки в строгом соответствии с данной инструкцией.

По вопросам технической поддержки обращаться по телефону: 8(86167) 91-584 или по электронной почте [konkurs@orlyonok.ru.](file:///C:/2022/Медиалаборатория/2%20смена/konkurs@orlyonok.ru)

1.7. Работа конкурсной комиссии с документами осуществляется в период с 25 по 26 декабря 2023 года (включительно) и завершается публикацией на официальном сайте ВДЦ «Орлёнок» и на сайте мультимедиа портала «ЮНПРЕСС» ynpress.com рейтинга всех участников Конкурса, на основании которого определяются победители Конкурса и резерв (участники Конкурса, не вошедшие в квоту победителей, но расположенные в рейтинге сразу после победителей). В списке победителей будет содержаться подробная инструкция по работе в АИС Орлёнок победителями Конкурса.

1.8. В период с 26 декабря по 27 декабря 2023 года победители Конкурса (при достижении 14 лет) или их родители (законные представители) должны подтвердить своё участие/неучастие в тематической дополнительной общеразвивающей программе «Медиаотряд» через личный кабинет АИС Орлёнок. Инструкция по работе в АИС Орлёнок будет опубликована в конце списка победителей.

В случае отказа от участия или отсутствия подтверждения со стороны победителя Конкурса в обозначенные сроки, организатор допускает к участию в тематической дополнительной общеразвивающей программе «Медиаотряд» участников из числа резерва.

1.9. До 28 декабря 2023 года победители Конкурса указывают в АИС Орлёнок информацию о прибытии и отъезде.

### **2. Требования к Портфолио**

2.1. Портфолио включает в себя копии приоритетных достижений в области медиа, журналистики и массовых коммуникаций на всероссийском и международном уровнях за 2022-2024 гг. Дипломы и грамоты, обозначенных Организатором, и иных тематических направленностей не рассматриваются и будут отклонены оператором АИС Орлёнок. Формат загружаемых файлов – JPEG.

Приоритетными достижениями являются:

*- международный уровень* (20 баллов – призёры; 10 баллов – участники):

 Международный фестиваль-конкурс «Детство на Амуре. Правнуки Победы» (Международный фестиваль детского кино и видео творчества, анимации и 3Д-моделирования «КинАмурчик»)

*- всероссийский уровень* (15 баллов – призёры; 8 баллов – участники):

 Всероссийская олимпиада школьников «Высшая проба» (журналистика)

Всероссийский конкурс «Большая перемена»

Всероссийский открытый конкурс «Горизонт ответственности»

Олимпиада школьников «Ломоносов» (журналистика)

Олимпиада школьников «Покори Воробьевы горы!» (журналистика)

 Олимпиада школьников Санкт-Петербургского государственного университета (журналистика)

 Олимпиада школьников Российской академии народного хозяйства и государственной службы при Президенте Российской федерации (журналистика)

 Открытый Всероссийский конкурс актуального кино и художественной фотографии «Орлиный взор-2020», посвящённый 75 летию Победы в Великой Отечественной войне

Всероссийский фестиваль молодёжной журналистики TIME CODE

*- иные награды* (3 балла – призёры):

- Всероссийский конкурс «Мы в ответе»
- Всероссийский конкурс «Горизонт ответственности»
- Всероссийский конкурс «Поколение медиалидеров»
- Всероссийский конкурс «Молодые медиалидеры России»
- Всероссийский конкурс «Взгляд в медиабудущее»
- Всероссийский проект «Волонтёры медиабезопасности»

Таким образом, участник может загрузить до 13 достижений в соответствии с указанным перечнем. По каждому наименованию достижения можно прикрепить только один документ. В достижении обязательно должны быть указаны ФИО участника.

**ВАЖНО!!!** Обязательно проверьте, прикрепились ли достижения к сформированной заявке!

#### **3. Требования к конкурсному заданию**

3.1. В качестве конкурсного задания участник должен предоставить одну медиаработу в соответствии с выбранной номинацией: видеорепортаж, аудиоподкасты, интернет-публикацию, вебинар.

3.2. **Тематика конкурсной работы**: в конкурсных материалах участники конкурса должны рассказать о своих наставниках - учителях, педагогах дополнительного образования, руководителях творческих объединений и других взрослых людях, которые являются для них значимыми, несут ответственность за будущее поколение нашей страны. Работа должна соответствовать возрасту участника и демонстрировать знания и опыт в журналистской деятельности.

#### *Требования к конкурсному заданию:*

- для номинаций **«Корреспондент-ведущий», «Оператор», «Монтажер»** - видеосюжет репортаж об актуальном событии, мероприятии; передача, содержащая социально-значимую проблему, уникальную историю, авторскую позицию и т.п. Обязательным является наличие в видеосюжете титров с указанием имени и фамилии участника и его роли в создании данного сюжета (роль в титрах должна соответствовать выбранной номинации). Хронометраж видеосюжета от 1 до 12 минут. При загрузке ссылки на видеосюжет в АИС Орлёнок в строке «Комментарий» участник указывает свою роль в создании работы: корреспондент-ведущий, оператор или монтажер (другие роли не рассматриваются).

- для номинации **«Автор аудиоподкаста»** участники представляют аудиоподкаст – новостной, образовательный, развлекательный, подкаст – история с элементами сторителлинга и т.п. Автору необходимо представиться в начале аудиоподкаста. Хронометраж аудиоподкаста от 5 до 25 минут.

- для номинации **«Контент-мейкер»** участники предоставляют интернетпубликацию – новостной, образовательный, развлекательный пост в социальных сетях, содержащий текст и фото, карточки, инфографику, интерактивные элементы; публикация на сайте; лонгрид – мультимедийный материал, рассказывающий целостную историю с помощью разных журналистских форматов и т.п. В интернет-публикации обязательно должно быть указано авторство. Интернет-публикация должна содержать не менее двух форматов: объем текстовой части – не менее 1000 знаков, включая пробелы; второй формат – на выбор участника (фото, инфографика, карточки, интерактивные элементы и т.п.)

- для номинации **«Медиалидер»** участники представляют вебинар, обучающий практическому навыку, актуальной технологии, которую юные журналисты смогут использовать в своей деятельности. Участник самостоятельно формулирует название вебинара, исходя из собственного опыта в медиасфере и актуальности темы для целевой аудитории. На конкурс представляется запись проведенного вебинара, сохраненная на открытых медийных площадках. Медиалидеру необходимо самому присутствовать в кадре и представиться в начале вебинара. Хронометраж вебинара – от 5 до 25 минут.

3.3. На Конкурс принимается одна журналистская работа. В случае, если участник направит в одной заявке несколько работ, эксперты на своё усмотрение будут оценивать только одну из работ. Печатные журналистские работы, а также Стихи, проза, исследовательские работы не будут приняты.

Журналистские и медиа работы загружаются в АИС Орлёнок **только в виде ссылки на материал**, опубликованный в официально зарегистрированных в Роскомнадзоре СМИ или в детских и молодежных медиа, включая официальные сообщества в социальных сетях.

**Материалы, которые опубликованы на облачных хранилищах (Google диск, Яндекс диск, облако Mail.ru), а также в социальных сетях Telegram и Instagram (принадлежит Meta, признана в России запрещенной экстремистской организацией) не принимаются.**

**ВАЖНО!!!** Обязательно проверьте корректную работу ссылок после подачи заявок. Аккаунты, группы и другие источники, где опубликованы работы, должны быть открыты всем пользователям. Конкурсные материалы должны быть доступны в течение календарного года.

В случае, если ссылка будет недействительна или будет ограничен доступ к материалам, оператор АИС Орлёнок отклонит данную заявку.

3.4. Критерии оценки конкурсного задания по номинации **«Корреспондент-ведущий»** (до 20 баллов по каждому критерию):

- умение уверенно держаться в кадре;

- грамотность речи (соблюдение правил русского языка, четкость и ясность формулировок);

- грамотно составленная структура сюжета (правильное комбинирование основных элементов сюжета: стендапов, лайфов, синхронов, закадрового текста и т.п.);

- соответствие заявленной теме, полнота ее раскрытия, актуальность приведенного содержания;

- оригинальное решение, творческий подход.

3.5. Критерии оценки конкурсного задания по номинации **«Оператор»** (до 20 баллов по каждому критерию):

OPAËHOK

- экспонирование (правильное использование экспозиции, отсутствие слишком светлых и слишком тёмных кадров);

- грамотное построение композиции;

- хороший технический уровень исполнения (фокус, статичность, горизонт, баланс и т.д.);

- соответствие визуального ряда выбранной теме;

- оригинальное решение, творческий подход.

3.6. Критерии оценки конкурсного задания по номинации **«Монтажер»** (до 20 баллов по каждому критерию):

- грамотное построение последовательности кадров (монтаж по крупности, цвету, движению и т.д.);

- технический уровень исполнения (отсутствие очень коротких кадров, отсутствие «скачков» при склейке, соблюдение линии симметрии и т.д.);

- грамотность использования графического оформления (титры-подписи, начальные и финальные титры, наличие заставок, инфографики и т.д.);

- грамотная работа со звуком (чистый монтаж звуковых рядов, использование музыки и шумов);

- оригинальное решение, творческий подход.

3.7. Критерии оценки конкурсного задания по номинации **«Автор аудиоподкаста»** (до 20 баллов по каждому критерию):

- соответствие заявленной теме, полнота её раскрытия, актуальность содержания;

- грамотно составленная структура подкаста;

- грамотность речи (соблюдение правил русского языка, четкость и ясность формулировок);

- грамотная работа со звуком (уместное использование музыки, звуков);

- оригинальное решение, творческий подход.

3.8. Критерии оценки конкурсного задания по номинации **«Контентмейкер»** (до 20 баллов по каждому критерию):

- соответствие заявленной теме, полнота ее раскрытия, актуальность приведенного содержания;

- логичность структуры интернет-публикации (грамотное комбинирование различных форматов – текст, фото, карточки, инфографика, интерактивные элементы и т.п.);

- грамотность текста (соблюдение правил русского языка, четкость и ясность формулировок);

- технический уровень исполнения (уникальность и качество фото, графических и интерактивных элементов, их верстка на сайте);

- оригинальное решение, творческий подход.

3.9. Критерии оценки конкурсного задания по номинации **«Медиалидер»** (до 20 баллов по каждому критерию):

- актуальность выбранной для вебинара темы (целевая аудитория – юные журналисты), полнота ее раскрытия;

- структура вебинара (погружение в тему, грамотное комбинирование теории и практики, наличие интерактивных элементов);

- соответствие выбранных методов представления материала задачам вебинара (использование наглядных примеров, интерактивных элементов, качество презентации);

- грамотность речи (соблюдение правил русского языка, четкость и ясность формулировок, техника речи, хорошая дикция);

- оригинальное решение, творческий подход.

3.10. В состав конкурсной комиссии входят:

Номинация *«Корреспондент – ведущий»* - Коблева Лиана Магомедовна – старший редактор телестудии ВДЦ «Орлёнок».

Номинация *«Оператор» -* Гордеев Алексей Владимирович – режиссёр телестудии ВДЦ «Орлёнок».

Номинация *«Монтажер» -* Гордеев Алексей Владимирович – режиссёр телестудии ВДЦ «Орлёнок».

Номинация *«Автор аудиоподкаста» -* Житков Николай Игоревич – ведущий редактор радиостанции ВДЦ» Орлёнок».

Номинация *«Контент-мейкер» -* Романова Мария Дмитриевна – начальник отдела медиаобразования управления информацией и связям с общественностью.

Номинация *«Медиалидер» -* Романова Мария Дмитриевна – начальник отдела медиаобразования управления информацией и связям с общественностью.

Цымбаленко Сергей Борисович – президент РОО ТО «ЮНПРЕСС», доктор педагогических наук.

Серебряный Роман Александрович – секретарь Союза журналистов России, директор Молодёжного Центра Союза журналистов, кандидат филологических наук.

Итоговый балл за выполнение конкурсного задания вычисляется АИС Орлёнок по специальной формуле, учитывая оценку каждого эксперта.

3.11. Конкурсная комиссия имеет право в случае необходимости запрашивать у участников дополнительные материалы или разъяснения, касающиеся конкурсного задания.

### **4. Подведение итогов Конкурса**

4.1. Итоговое количество баллов за участие в Конкурсе определяется совокупностью оценок за портфолио и выполнение конкурсного задания. Победителями объявляются участники, набравшие наибольшее количество баллов.

4.2. При одинаковом количестве баллов победителем объявляется участник, который представил конкурсные документы в более ранний срок.

4.3. Победитель Конкурса получает бесплатную путёвку в ВДЦ «Орлёнок» для участия в тематической дополнительной общеразвивающей программе «Медиаотряд». Оплата проезда и сопровождение победителей Конкурса осуществляется за счёт направляющей стороны.

4.4. Победитель Конкурса может стать участником дополнительной общеразвивающей программы, проводимой на базе ФГБОУ ВДЦ «Орлёнок», только один раз в календарный год. В случае отказа от путёвки, иная форма поощрения победителя не предоставляется.

4.5. Организатор Конкурса размещает информацию о его результатах на портале <https://ynpress.com/> и на официальном сайте [www.center](http://www.center-orlyonok.ru/)[orlyonok.ru](http://www.center-orlyonok.ru/)

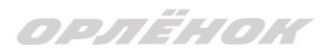

#### СОГЛАСИЕ на использование и обработку персональных данных

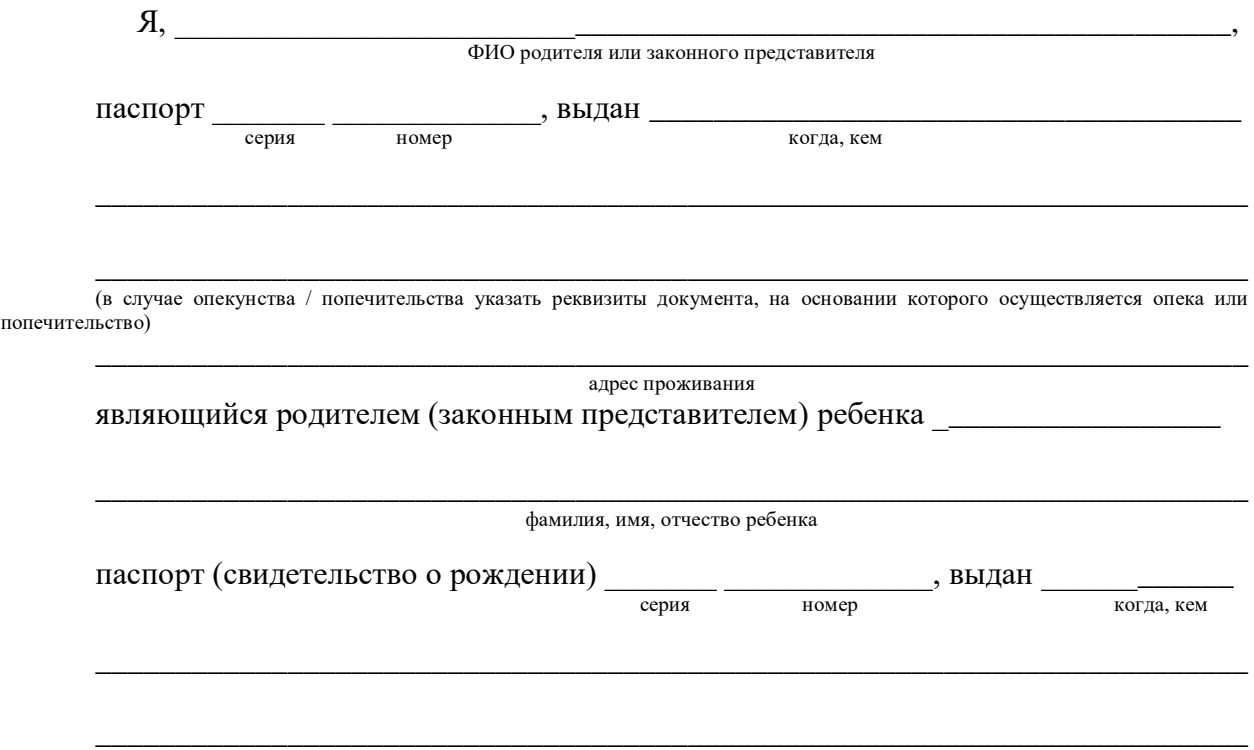

адрес проживания

на основании Семейного кодекса РФ и Федерального закона от 27.07.2006 г. № 152-ФЗ «О персональных данных» даю согласие на обработку своих персональных данных и персональных данных ребенка (далее Ребенок) федеральному государственному бюджетному образовательному учреждению «Всероссийский детский центр «Орленок» (далее Центр), расположенному по адресу: 352842, Россия, Краснодарский край, Туапсинский район, в связи с направлением Ребенка в ВДЦ «Орленок» для обучения по реализуемой в Центре образовательной программе.

Перечень своих персональных данных, на обработку которых даю согласие: фамилия, имя, отчество, серия и номер паспорта, сведения о выдаче паспорта, включая дату выдачи и код подразделения, место регистрации и место фактического проживания, номер домашнего и мобильного телефона, место работы, занимаемая должность, номер служебного телефона, дополнительные данные, которые я сообщил(а) в заявлении, договоре, других заполняемых мною документах.

Перечень персональных данных Ребенка, на обработку которых даю согласие: фамилия, имя, отчество, школа, класс, домашний адрес, дата регистрации по месту проживания, дата рождения, место рождения, серия и номер паспорта (свидетельства о рождении), сведения о выдаче паспорта (свидетельства о рождении), включая дату выдачи и код подразделения, серия и номер миграционной карты, вида на жительство, разрешения на временное проживание, телефон, адрес электронной почты, результаты участия Ребенка в различных олимпиадах, смотрах, конкурсах, соревнованиях и т.п., сведения о размере одежды, сведения о состоянии здоровья, дополнительные данные, которые я сообщил (а) в заявлении, договоре, других заполняемых мною документах.

Вышеуказанные персональные данные представлены с целью: использования ФГБОУ ВДЦ «Орленок» для формирования образовательным учреждением единого банка данных контингента детей в целях осуществления образовательной деятельности, индивидуального учета результатов усвоения детьми образовательных программ, хранения в архивах сведений об этих результатах; фото и видео съемки моего ребенка во время участия в образовательных программах и проектах, реализуемых в ФГБОУ ВДЦ

OPAËHOK

«Орленок»; использования фото, видео и информационных материалов для коммерческих, рекламных и промо целей, связанных с деятельностью ФГБОУ ВДЦ «Орленок»; использования при наполнении информационных ресурсов – сайта образовательного учреждения www.center-orlyonok.ru и печатных СМИ.

Я даю разрешение на безвозмездное использование фото- и видеоматериалов, а также других информационных материалов с участием моего ребенка во внутренних и внешних коммуникациях, фотографии и изображение могут быть скопированы, представлены и сделаны достоянием общественности или адаптированы для использования любыми СМИ и любым способом, в частности в рекламных буклетах и во всех средствах массовой информации, ТВ, кинофильмах, видео, в Интернете, листовках, почтовых рассылках, каталогах, постерах, промо статьях, рекламной кампании, на упаковке, и т.д. при условии, что произведенные фотографии и видео не нанесут вред достоинству и репутации моего ребенка.

С вышеуказанными персональными данными могут быть совершены следующие действия: сбор, систематизация, накопление, автоматизированная обработка, хранение, уточнение (обновление, изменение), использование, передача вышеуказанных данных по запросу вышестоящей организации, по письменному запросу уполномоченных организаций, обезличивание и уничтожение персональных данных.

Я даю согласие на передачу всего объема персональных данных: в архив учреждения и (при необходимости) в другие архивы для хранения; транспортным компаниям; туристским и страховым компаниям; миграционной службе; медицинским и лечебным организациям и учреждениям; иным юридическим и физическим лицам – исключительно для нужд обеспечения участия Ребенка в образовательных программах (при обязательном условии соблюдения конфиденциальности персональных данных), а также на блокирование и уничтожение персональных данных.

Я согласен (-сна), что обработка персональных данных может осуществляться как с использованием автоматизированных средств, так и без таковых.

Данное согласие действует на весь период пребывания Ребенка в ФГБОУ ВДЦ «Орленок» и срок хранения документов в соответствии с архивным законодательством.

Я оставляю за собой право отозвать настоящее согласие, письменно уведомив об этом ФГБОУ ВДЦ «Орленок». В случае получения моего письменного заявления об отзыве настоящего согласия ФГБОУ ВДЦ «Орленок» обязан прекратить обработку или обеспечить прекращение обработки персональных данных и уничтожить или обеспечить уничтожение персональных данных в срок, не превышающий 30 дней с даты поступления указанного отзыва. Об уничтожении персональных данных ФГБОУ ВДЦ «Орленок» обязан уведомить меня в письменной форме.

«\_\_\_\_» \_\_\_\_\_\_\_\_\_\_\_\_\_ 202\_\_\_ г.\_\_\_\_\_\_\_\_\_\_\_\_\_\_\_\_ / \_\_\_\_\_\_\_\_\_\_\_\_\_\_\_\_\_\_\_\_\_\_\_\_\_

Подпись Фамилия, инициалы

# **Инструкция по работе в Автоматизированной информационной системе ФГБОУ ВДЦ «Орлёнок»**

## **1. Регистрация/вход в систему. Заполнение профиля**

Вход в Автоматизированную информационную систему ВДЦ «Орлёнок» осуществляется по ссылке<https://admin-orlyonok.ru/Account/Register>

Если ранее вы уже регистрировались в АИС Орлёнок, но забыли данные для входа, то просим сделать соответствующий запрос по адресу konkurs@orlyonok.ru, указав ФИО и субъект РФ. Мы восстановим ваши данные.

При первом входе пользователю необходимо зарегистрироваться в системе, нажав на кнопку «Регистрация»[\(Рисунок](#page-10-0) 1).

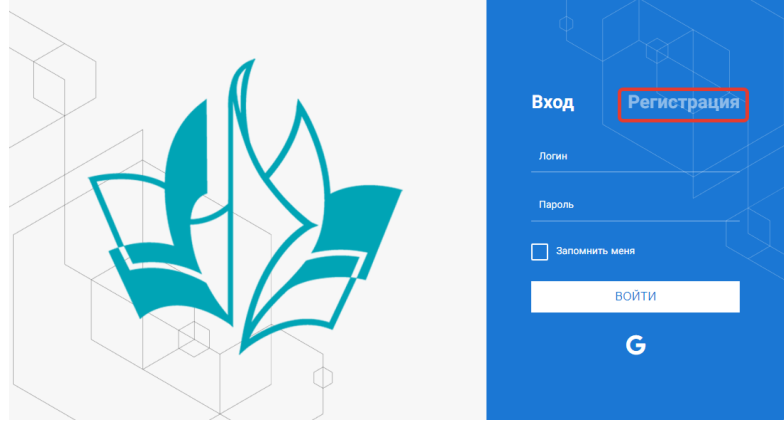

Рисунок 1– Окно входа в систему

<span id="page-10-0"></span>В окне регистрации заполнить поля формы и нажать кнопку «Отправить».

В дальнейшем для входа в систему необходимо будет ввести логин (зарегистрированная почта), пароль и нажать кнопку «Войти».

**Обращаем внимание, что система не предполагает восстановление пароля. Поэтому необходимо запомнить логин (адрес электронной почты) и пароль, указанные при регистрации.**

После успешной регистрации в системе необходимо выбрать профиль. Индивидуальный участник регистрируется под профилем «Ребёнок» (Рисунок 2).

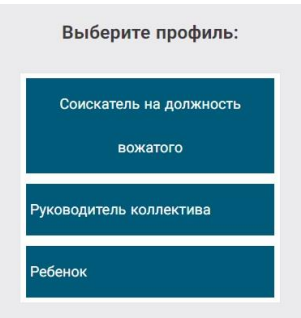

Рисунок 2 – Выбор профиля

В открывшемся окне профиля необходимо заполнить все поля, а также загрузить заполненное согласие на использование и обработку персональных данных и своё фото. После заполнения полей необходимо нажать на кнопку «Сохранить и закрыть» (Рисунок 3).

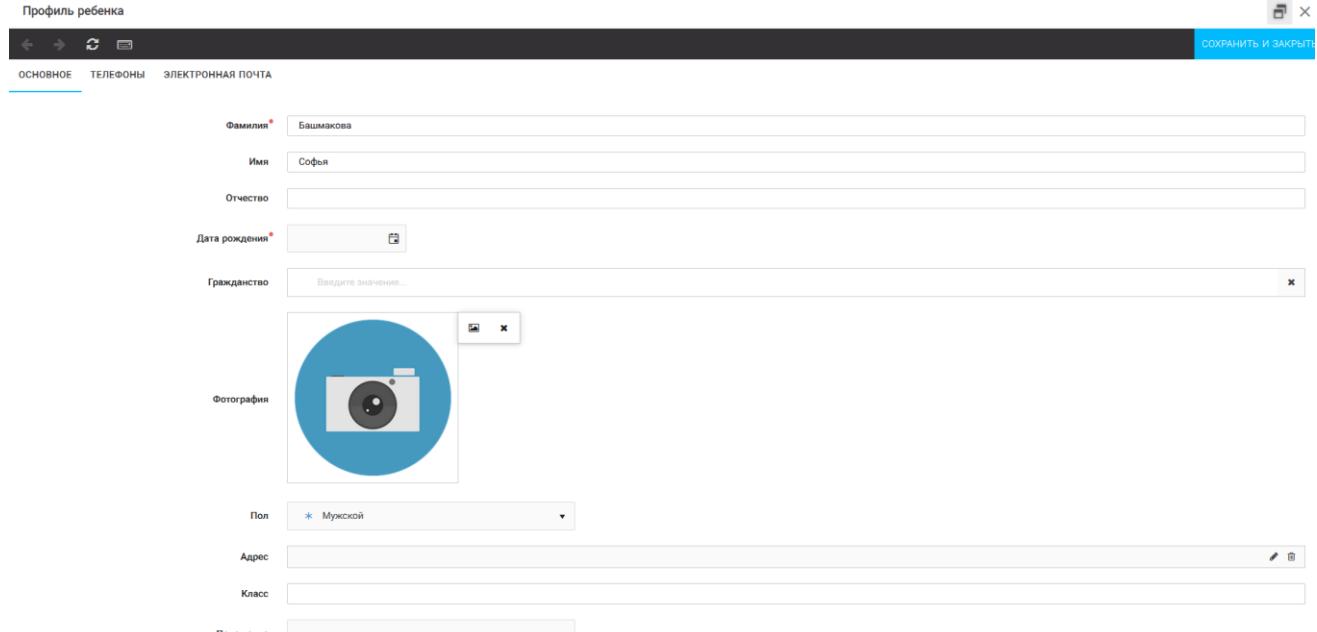

Рисунок 3 – Заполнение профиля

# **2. Загрузка конкурсных материалов**

### **2.1. Достижения**

1. Выбрать в пункте меню «Портфолио» строку «Достижения». И в открывшемся окне нажать на значок «+» (Рисунок 4).

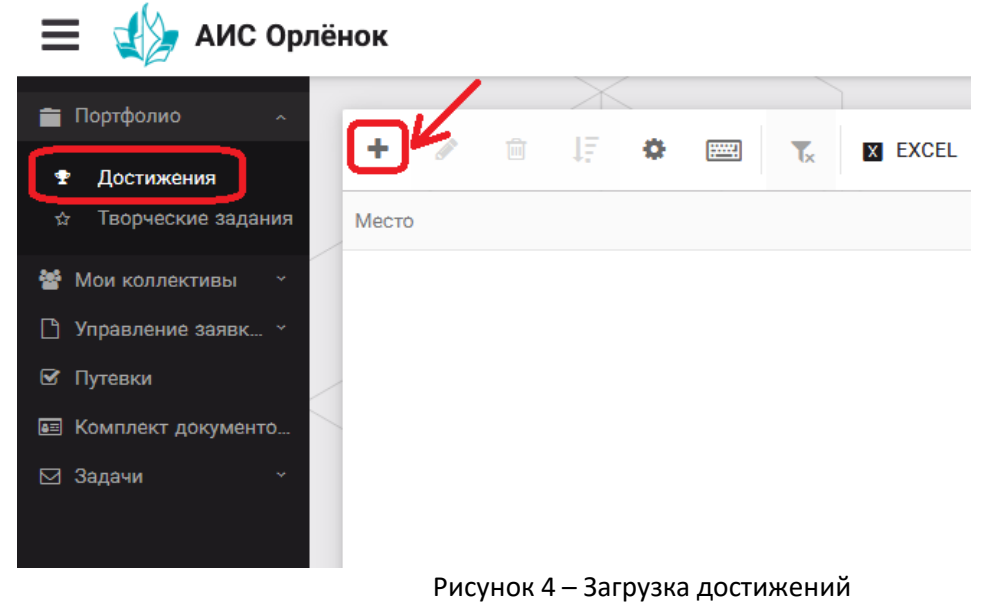

2. В открывшемся окне «Мастер – Портфолио» необходимо последовательно пройти все шаги, заполнив соответствующие поля.

Шаг 1: заполнение названия достижения и загрузка отсканированного достижения. Если результаты опубликованы на каком-либо интернет ресурсе, то вы можете указать ссылку (Рисунок 5).

В поле «Название конкурса из диплома/грамоты» необходимо указать полное наименование (например, Всероссийский конкурс «Самый умный»). После заполнения полей необходимо нажать кнопку «Далее».

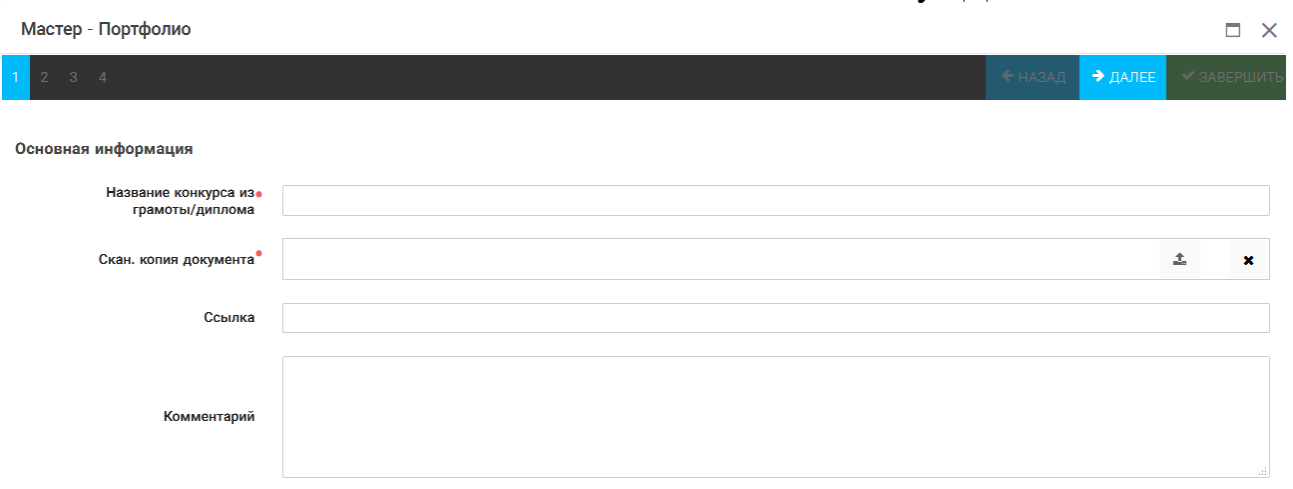

Рисунок 5 – Основная информация о достижении

Шаг 2: выбрать категорию портфолио. **Для этого необходимо выбрать «Награды»** и нажать на кнопку «Далее» (Рисунок 6).

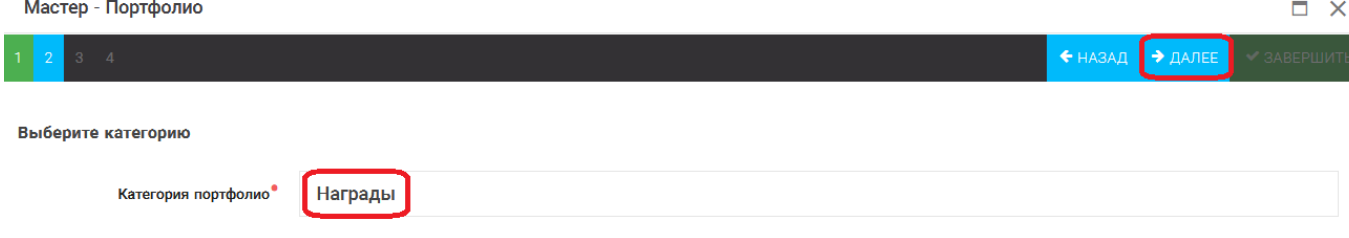

Рисунок 6 – Выбор категории портфолио

Шаг 3: выбрать уровень достижения (иные награды, всероссийский, международный). Обратите внимание на корректность вашего выбора. Если конкурс Всероссийский, но вы участвовали в муниципальном этапе, то выбирать необходимо муниципальный этап. После выбора уровня достижения необходимо нажать на кнопку «Далее» (Рисунок 7). Мастер - Портфолио  $\neg x$ 

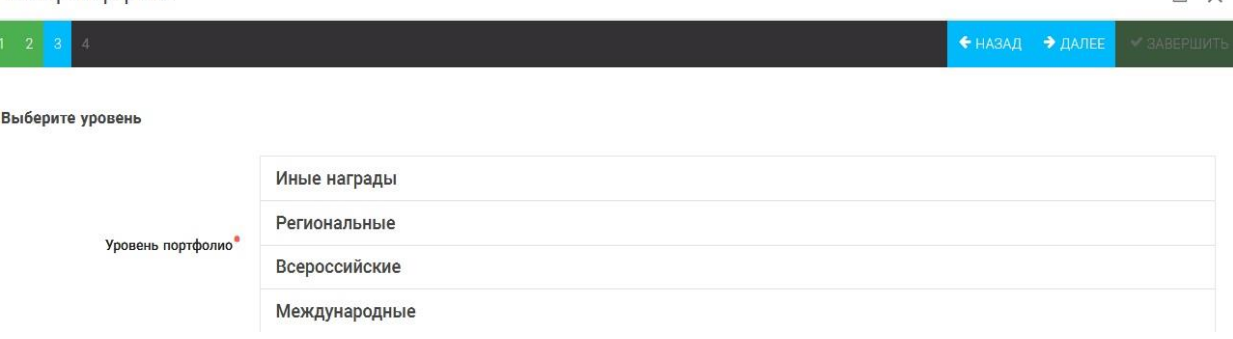

Рисунок 7 – Выбор уровня достижения

Шаг 4: выбор места (Гран-при, 1, 2, 3 место, участие); после выбора соответствующей награды необходимо нажать на кнопку «Завершить» (Рисунок 8).

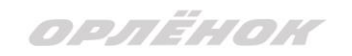

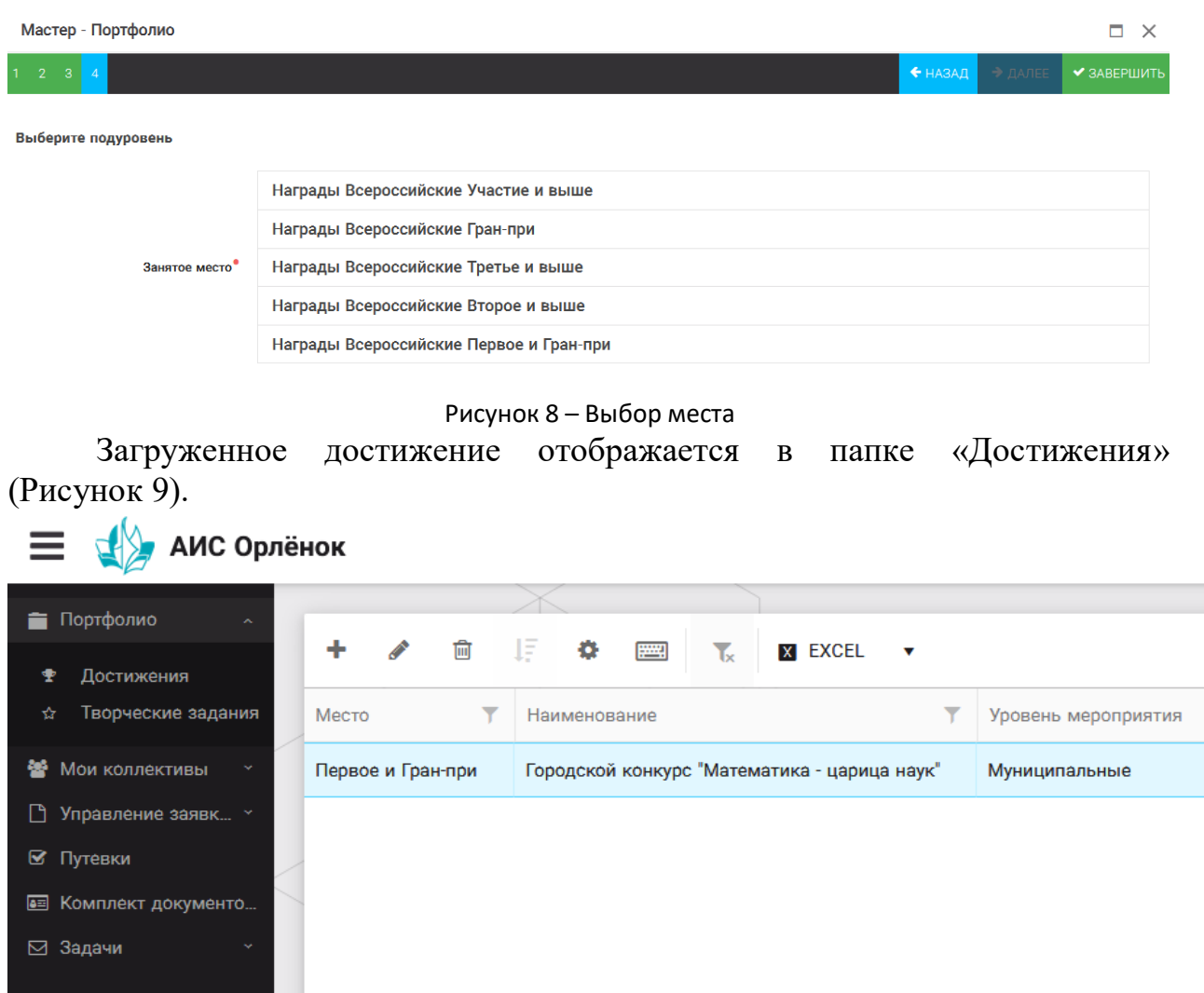

Рисунок 9 – Пример загруженного достижения

### **2.2. Конкурсное задание**

1. Выбрать в пункте меню «Портфолио» строку «Творческие задания». И в открывшемся окне нажать на значок «+» (Рисунок 10).

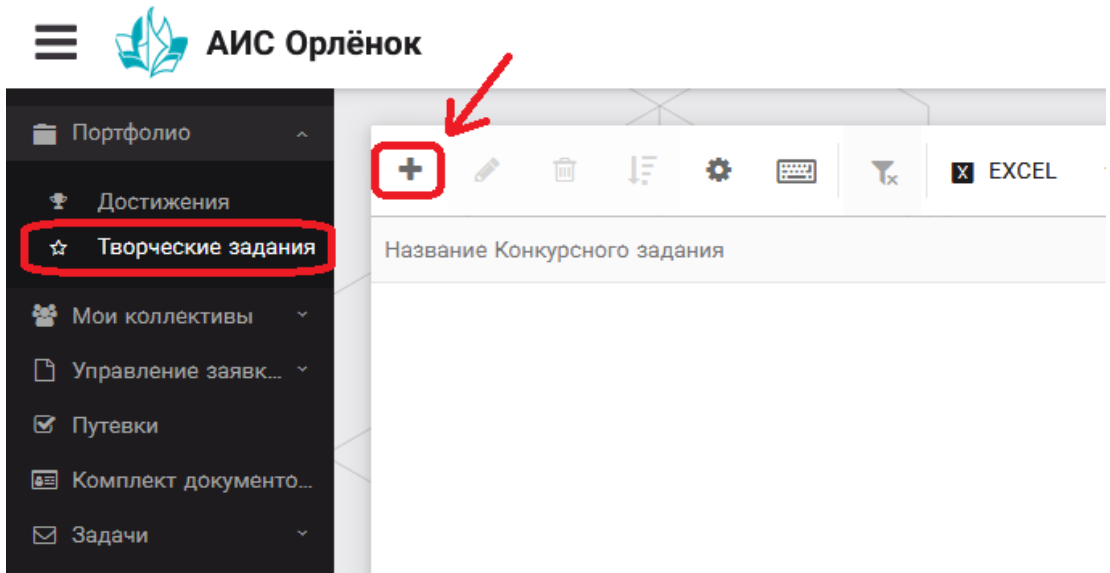

Рисунок 10 – Загрузка конкурсного задания

2. В открывшемся окне «Новое конкурсное задание» заполнить поле «Название Конкурсного задания» (например, «Выступление», «Сюжет», «Статья в школьной газете» и т.д.) и нажать «Сохранить» (Рисунок 11).

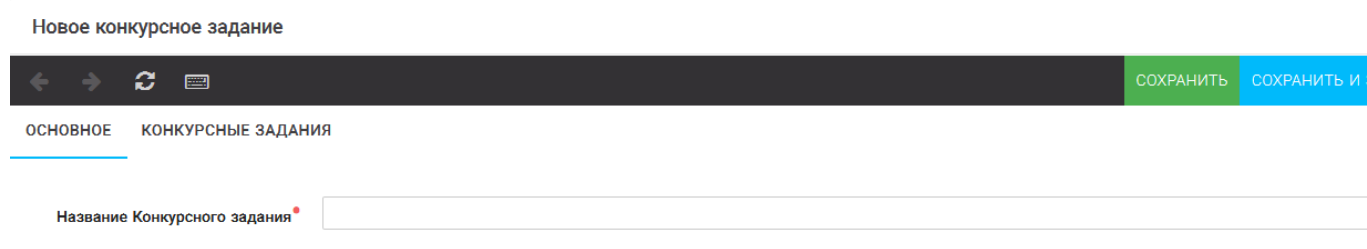

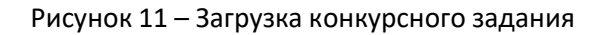

3. Нажать на закладку «Конкурсное задание» и в появившемся окне нажать на «+» (Рисунок 12). Система позволяет загрузить в качестве конкурсного задания несколько файлов.

Новое конкурсное задание

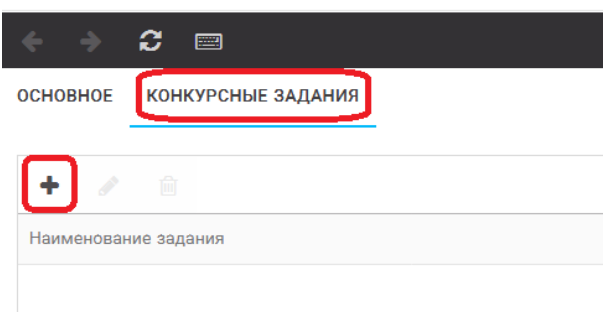

Рисунок 12 – Загрузка конкурсного задания

4. В открывшемся окне «Новое конкурсное задание» необходимо заполнить «Наименование задания» (например, название статьи, песни, сочинения и т.д.), загрузить файл конкурсного задания или указать ссылку на Интернет-источник, где находится конкурсное задание (Рисунок 13). После заполнения полей необходимо нажать на кнопку «Сохранить и закрыть».

| Приложение к конкурсной работе |                              |                                                                             |  |                     |  |
|--------------------------------|------------------------------|-----------------------------------------------------------------------------|--|---------------------|--|
|                                | Ð.<br>圖                      |                                                                             |  | СОХРАНИТЬ И ЗАКРЫТЬ |  |
|                                | Наименование задания         | Статья "Как успешно сдать экзамены"                                         |  |                     |  |
|                                | Файл конкурсного задания     | <b>Bas</b><br>Творческая работа (в школьной газете).pdf *<br>√Файл загружен |  |                     |  |
|                                | Ссылка на конкурсное задание | http://orlyonok.admin.pba.su/Entities/ApplicationForParticipation           |  |                     |  |

Рисунок 13 – Загрузка конкурсного задания

5. Если конкурсное задание состоит из нескольких файлов, то необходимо повторить предыдущие два шага (п.3, п.4). Прикрепив все файлы конкурсного задания, необходимо нажать на кнопку «Сохранить и закрыть» (Рисунок 14).

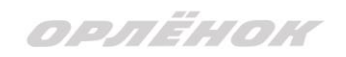

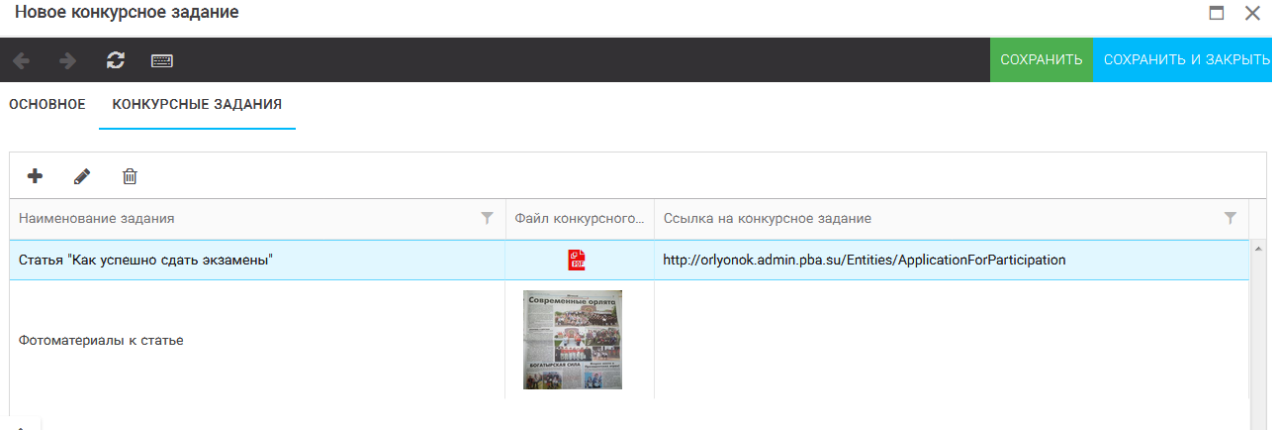

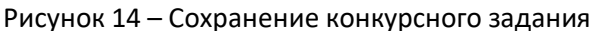

Загруженное конкурсное задание отображается в папке «Творческие задания» (Рисунок 15).

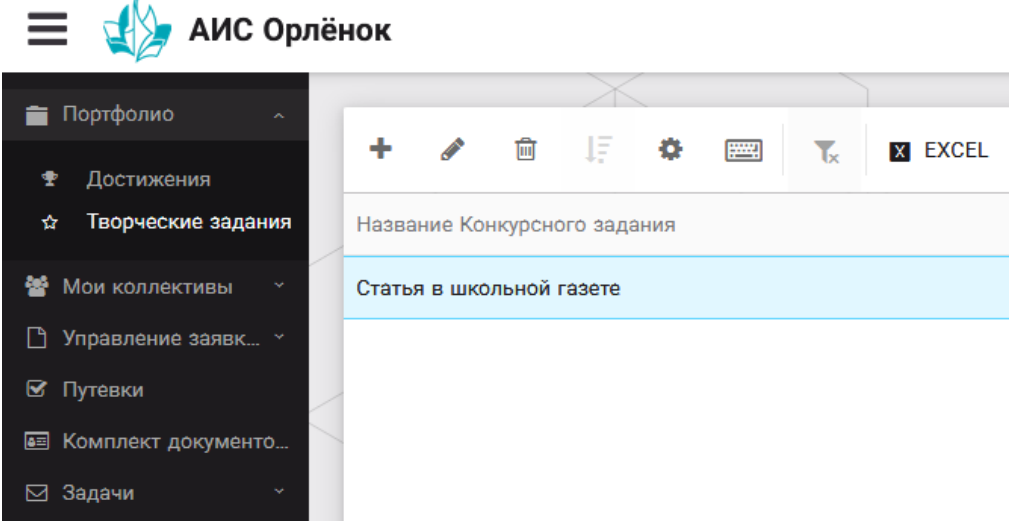

Рисунок 15 – Загруженное конкурсное задание

### **3. Подача индивидуальной заявки**

1. Подача заявки на конкурс осуществляется через раздел меню «Управление заявками». Из раскрывшегося подменю необходимо выбрать пункт «Заявка ребенка» (Рисунок 16).

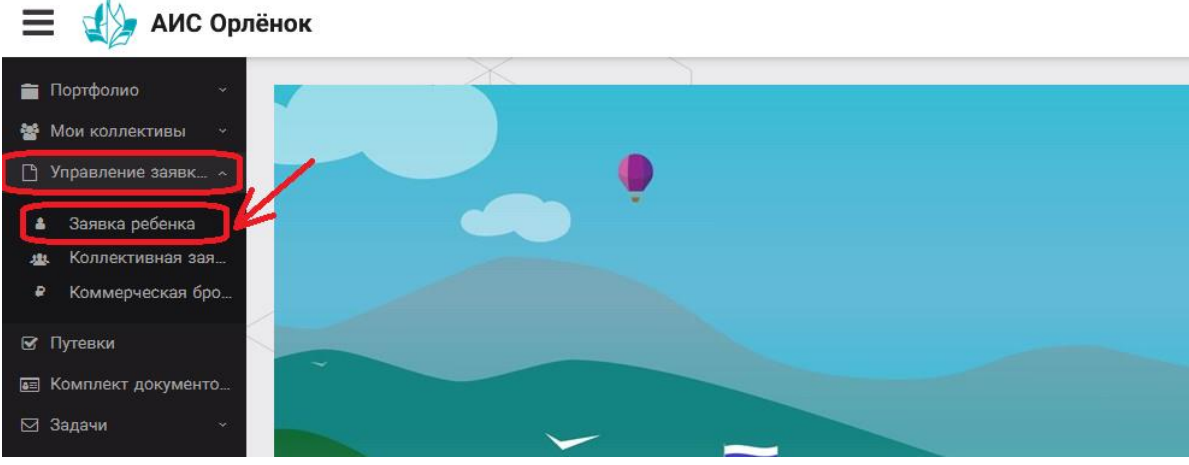

Рисунок 16 – Управление заявками

OPAËHOK

2. Для подачи новой заявки в открывшемся поле необходимо нажать на значок «**+**» (Создать) на панели управления (Рисунок 17).

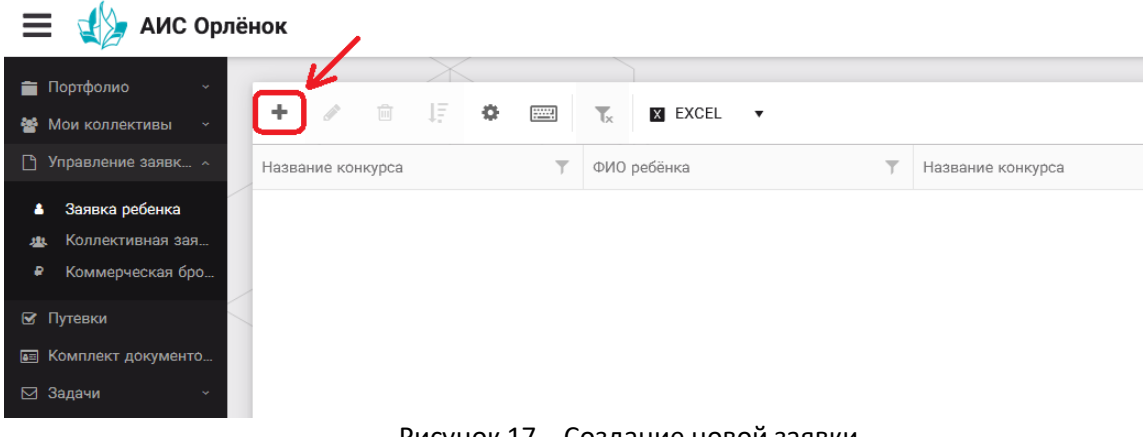

Рисунок 17 – Создание новой заявки

3. В открывшемся окне «Мастер – Заявка ребенка» необходимо последовательно пройти четыре основных шага при заполнении заявки:

- выбор конкурса;
- выбор номинации;
- загрузка конкурсного задания;
- загрузка достижений (грамоты, сертификаты, дипломы).

Шаг 1: в строке «Название конкурса» начать вводить название необходимого вам конкурса и выбрать его из появившегося списка. После выбора нажать на кнопку «Далее» (Рисунок 18).

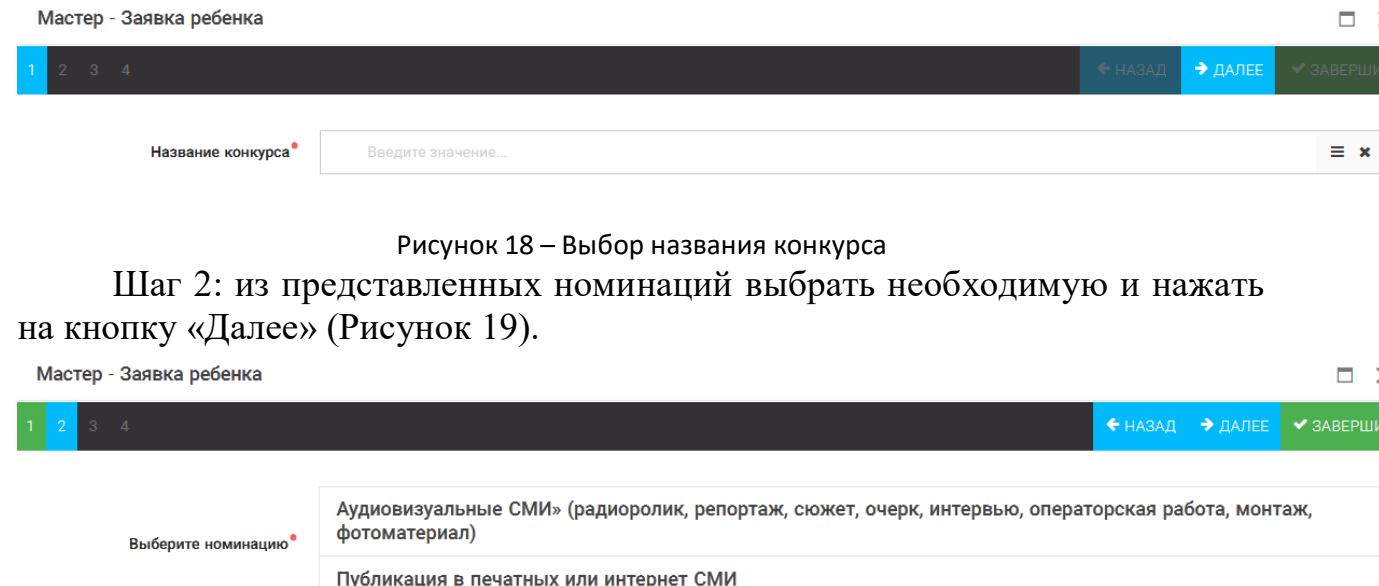

Рисунок 19 – Выбор номинации

Шаг 3: выбрать конкурсное задание, загруженное ранее, нажав на поле «Выберите конкурсное задание». Нажать на кнопку «Далее» (Рисунок 20).

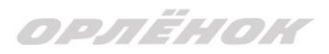

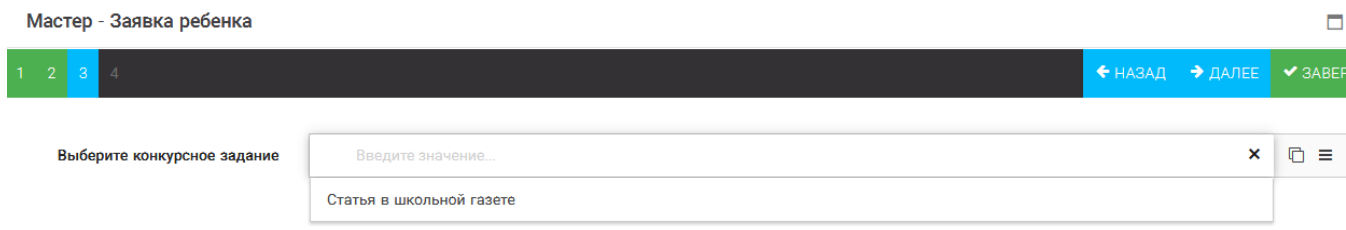

Рисунок 20 – Выбор конкурсного задания

Шаг 4: выбрать из загруженных достижений те, которые соответствуют тематике и положению конкурса.

Обратите внимание на количество достижений, т.к. система не даст сохранить заявку, если количество выбранных достижений больше, чем требуется. Выбранные достижения выделяются зелёным цветом.

После выбора достижений необходимо нажать на кнопку «Завершить» (Рисунок 21)

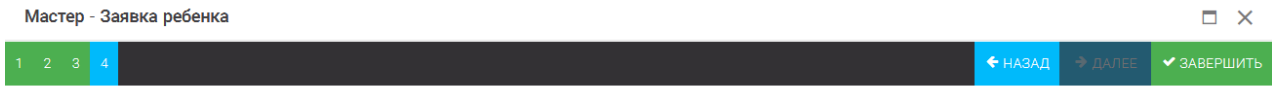

В данном конкурсе учитываются следующие достижения

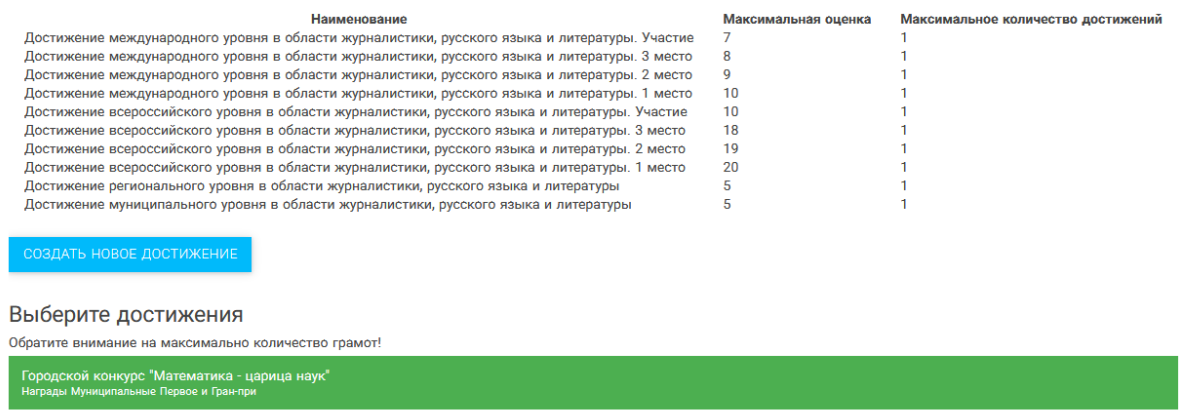

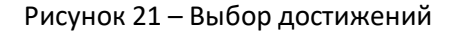

4. Созданная заявка отображается в папке «Управление заявками» - «Заявка ребёнка» (Рисунок 22).

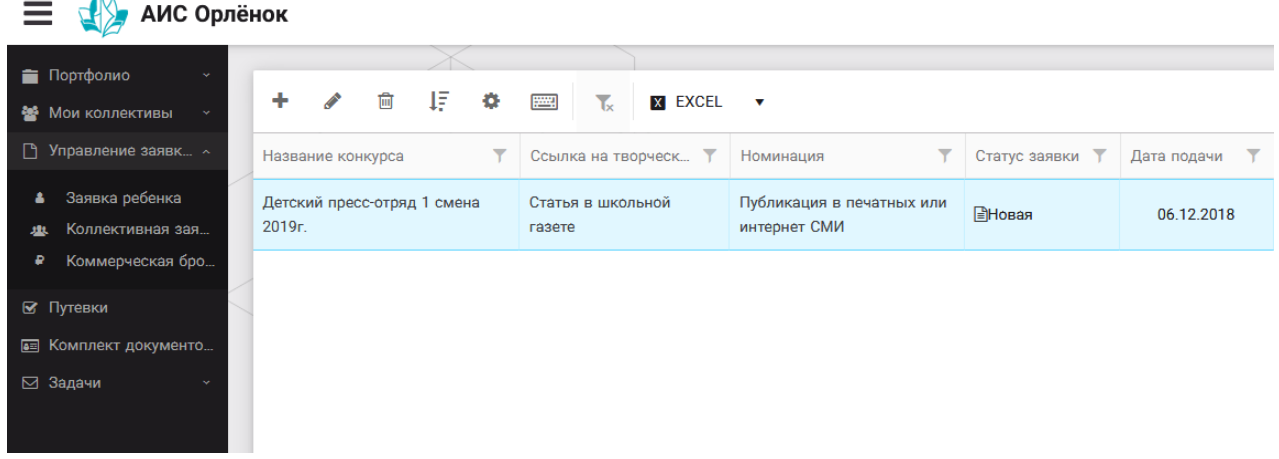

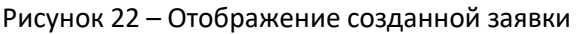

OPAËHOK

5. В течение конкурса статус заявки будет меняться. Таким образом, участник сможет отследить прохождение заявки на каждом этапе конкурса.

**По вопросам работы в АИС «Орлёнок» просим обращаться по телефону 8 (86167) 91-584 или по электронной почте [konkurs@orlyonok.ru](mailto:konkurs@orlyonok.ru)**